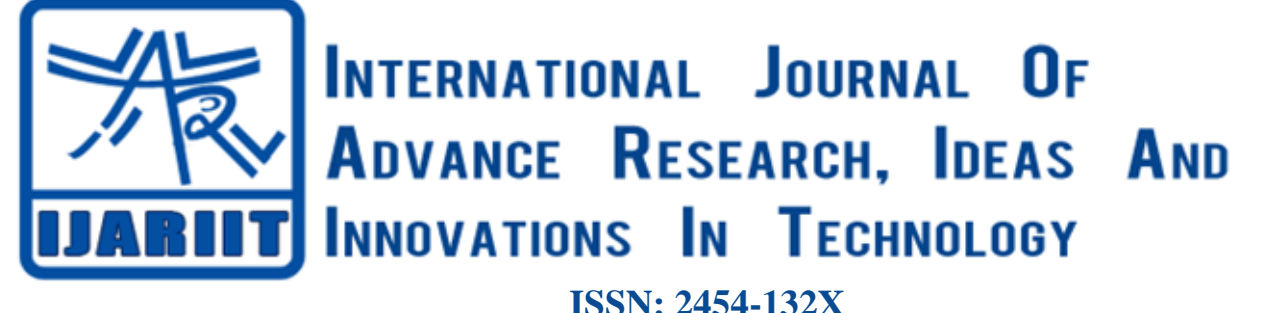

**Impact factor: 4.295** *(Volume 5, Issue 3)* Available online at: [www.ijariit.com](https://www.ijariit.com/?utm_source=pdf&utm_medium=edition&utm_campaign=OmAkSols&utm_term=V5I3-1650)

# UMITians: Social networking website for college

*Shalmali Ranit [rshalmali17895@gmail.com](mailto:rshalmali17895@gmail.com) Usha Mittal Institute of Technology, Mumbai, Maharashtra*

# **ABSTRACT**

*The paper discusses the project implementation of a social networking website for college. SNS has gained much popularity in recent years, because of the opportunities they give people to connect to each other in an easy and timely manner and to exchange and share various kinds of information. UMITians is a Social Networking Website which allows users to communicate and share information. This site provides a common platform for students and teachers of UMIT to share knowledge, educational materials, events, circulars, etc. It is a hub to know about all the ongoing activities in the college. This website provides the feature of writing a post as well as posting an image all at one place. This type of social space available to users provides a more personalized and interactive experience. This paper describes the features implemented in this project and presents a glimpse of how the website will work.*

*Keywords— SNS (Social Networking Site)*

#### **1. INTRODUCTION**

We know about the increasing use of social networking sites, people use various social media platforms depending on their requirements and interest. Social media is a dynamic platform that can be used in so many ways to share news, knowledge, entertainment etc. In this project, a social media platform for college will be created where everyone associated with the college campus such as students, staff members, passed out alumni can socialize with each other and share their knowledge about academics, projects, placements and all other activities going on in the campus. The functions of various categories of users are going to be segregated and each category of user will have its own privileged tasks.

Social networking website project itself is a huge project comprising various features like profile updating, friend's list organization and various other application to enhance the overall look and feel of the website. However, in this project, we will be basically working on one essential feature or module i.e., profile management. User will have their profile which includes some information like Name, Birthdate, Email Id, description, country, gender etc. The user either be Student or Teacher. User can search for another user by their first name, last name or

*Shweta Hankare [shwetahankare4@gmail.com](mailto:shwetahankare4@gmail.com) Usha Mittal Institute of Technology, Mumbai, Maharashtra*

username. User can search text posts for example notice etc. User can send message to other users. The security question provided for forgot the password. Admin panel also available to control inappropriate action.

#### **2. LITERATURE SURVEY**

#### **2.1 Potential of social networking sites in education**

Social Networking Sites (SNS) offers ways to bridge communication gaps and facilitate interface inside the classroom and out. SNS put a massive amount of information and communication power at a student's fingertips, making it possibly the ultimate synthesis of student-relevant data. The live interaction available on SNS through instant messaging and easy-to-update content creates a sense of a supportive campus environment. Through the ability to interact easily with campusbased services and faculty across the university, students are connected to a network—a specified group that shares information.

Social networking sites can also create opportunities for active and collaborative learning through the use of communicative applications. For example, teachers could ask students to respond to short questions using the wall function on site, be available through the instant messaging function to other students, and form smaller groups to engage in collaborative projects in a non-specifically academic program such as Blackboard. Research notes that students who engage in active and collaborative learning regularly are more likely to attain their educational goals. Students of the millennial generation have grown up with the Internet and have integrated SNS into their daily social activities, so using these Websites for educational purposes may combine their uses and promote more time spent in collaborative learning.

Following are the benefits which students & teachers get from SNS:

- Improvement of communication skills
- Improvement of technology skills
- Increase in the exposure of diverse views
- Develop a positive image
- Increase the engagement of learning
- Increase the access to resources
- Collaborate with other staffs

#### *Ranit Shalmali; Hankare Shweta; International Journal of Advance Research, Ideas and Innovations in Technology*

#### **3. DESIGN**

The architecture of the system is shown in the following figure that is Fig.1. The architecture includes all modules of the system such as login, registration, chat, edit profile, view news feeds, comment on posts, search for users and text posts etc. The flow between modules shows by arrows. To login in this system, he/she has to register to create an account. User can see the home page after login in this system. Home page contains all the above modules.

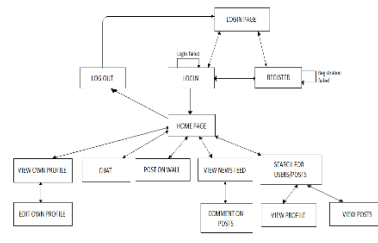

**Fig. 1: Architecture**

#### **4. IMPLEMENTATION**

To implement this website, the implementation divides into two parts that are front end and back end of this site. The front end includes the design of this site and the back end includes the main source code of this site. For front end, we used HTML and CSS. For the back end, we used PHP, MySQL and we used XAMPP as a server.

#### **4.1 Main Page**

This is the first page that would be displayed when a user opens the website. User will have two options: either to sign in if he/she is already a registered user or sign up if he/she is a first time user. In case of invalid username or password, the user will be informed about the invalid input and asked to enter it again. Similarly, unless and until a new user does not enter all the required details, he/she won't be able to create his/her account.

#### **4.2 Register**

A new user can create their account by entering their details. All options are required to be filled. All the details entered will be saved in the database. While registering, users will be asked to enter their First name, Last name, E-mail Id, Password, Country, Gender and Date of Birth. Password should have more than or equal to 6 characters. It can be any character, symbol and numbers. If the user is already registered then they can simply click on 'Already have an account?'

#### **4.3 Login Page**

Users who have already registered can log in to this website by simply entering their correct Email Id Password. The entered email id and password will verify in the database with saved email id and password respectively. If they matched then the user can log in successfully if they not matched then it will show an error and ask for reenter correct email id and password. If the user forgets their password then they can change their password by clicking Forgot. After clicking on it, a new window will open to enter the correct answer of the security question. The entered answer of a security question will verify in the database with a saved answer. If they matched then a new window will open for new password. The new password will save in database. If he/she dont have an account, then he/she can click on 'Dont have an account?' to open the registration page.

#### **4.4 Home Page**

In the home page, users can view news feed and also they can upload a post on a wall. The post can be in the form of text and image. In the news feed, users can see their own and other user's

posts, as well as users, can comment on it. Users can search for other users and view their profiles. Users can send a personal message to other users. Searching text posts is also possible. At the top of this page, a bar contains functions such as view profile, find people, messaging, search posts, edit profile and log out.

For searching a post, it can search by one word, it verifies the entered word with the database. It will show all posts related to that word. This way user can easily find important post such as notice etc. To search for other users, click on find people. It will open a new page, this page provides a function for search users. To search users enter their name either first or last name or both or enter their username. You can see other users profile by simply clicking on their name. You can see their information, posts as well as profile and cover image. The arrow contains three more options that are my post, edit account and logout. With the help of edit account, user can change or edit their details. User can logout by simply clicking on the logout button. After clicking on the logout button, the main page that is the first page of this site will open. In the edit account page, user can change their details such as name, description, relationship status, password, email, country, gender and birthdate. The answer to the security question can upload by simply turning on this function.

#### **4.5 Profile page**

Users can view their personal details and posts on this page. They can even change their profile picture as well as cover picture. Users can edit their text post also. They can even delete their post. They can view comments of their posts.

#### **4.6 Message Page**

Users can send a message to other users. The conversation between users can be seen on this page. In this page, the left side contains a list of all users. After selecting the user to chat, details of other users will also be visible on the right side of the page and middle part shows conversation.

#### **4.7 Admin Panel**

Admin is an important part of the system. Admin can edit comments and user details and also can delete comment, post and user account.

## **5. TESTING**

#### **5.1 Testing of modules**

The following table that is table no.1 is the testing table of this system. It shows the test results of login, messaging, Posting and profile editing. Login success can be done only by valid username and a valid password, if either of them or both of them are invalid then login can fail. In this system one to one message facility is available. Message successfully send and received by the user. The test result of the posting is also passed that's mean user easily post text and image on own wall. It also shows the pass result for edit own profile.

**Table 1: Testing**

| <b>Test</b><br>case id | <b>Test case</b>                    | <b>Expected</b><br>Output | Actual<br>Output | <b>Test case</b><br>results |
|------------------------|-------------------------------------|---------------------------|------------------|-----------------------------|
|                        | Valid username,<br>valid password   | Login<br>success          | Login<br>success | Pass                        |
| 2                      | Valid username,<br>invalid password | Login<br>failure          | Login<br>failure | Pass                        |
| 3                      | Invalid username,<br>valid password | Login<br>failure          | Login<br>failure | Pass                        |

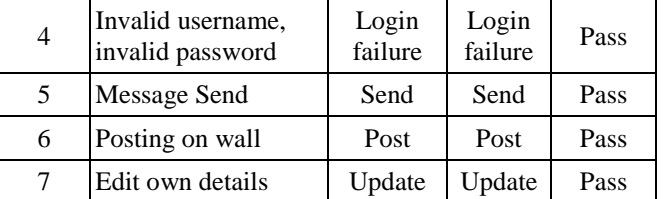

# *Ranit Shalmali; Hankare Shweta; International Journal of Advance Research, Ideas and Innovations in Technology*

# **6. CONCLUSION**

By creating this website for college, it is aimed to strengthen communication among users and make campus life more lively and exciting by combining academics and cultural activities. This social media platform will become an asset for the campus and can be used for various productive purposes. This social networking site can be further expanded to all the engineering colleges in the city whereby all engineering students and faculties would be able to connect and share their knowledge with each other. Also, efforts can be taken to incorporate links to various journals which students and teachers can use to publish their papers and also get access to other research papers. An android application can be developed as well which would enable users to access this social media through their mobile devices.

## **7. ACKNOWLEDGEMENT**

We are thankful to our college Usha Mittal Institute of Technology for considering our project and extending help at all stages needed during our work of collecting information regarding the project.

We wish to express our profound thanks to all those who helped us in gathering information about the project. Our families too have provided moral support and encouragement at several times.

## **8. REFERENCES**

- [1] Griffith, S., & Liyanage, L. (2008, June). An introduction to the potential of social networking sites in education. In Emerging Technologies Conference 2008 (p. 9). [p2].
- [2] Roblyer, M., McDaniel, M., Webb, M., Herman, J., & Witty, J. V. (2010). Findings on Facebook in higher education: A comparison of college faculty and student uses and perceptions of social networking sites. The Internet and Higher Education, The Internet and Higher Education, 13(3), 134-140. [p4] .
- [3] Danah M. Boyd & Nicole B. Ellison (2007). Social Network Sites: Definition, History, and Scholarship [210-230].
- [4] Da Silva, Alessandra Lisboa & Barbosa, Marcos Paulo (2015). Facebook Groups: the use of the social network in education [185-188].
- [5] Brendesha M. Tynes (February 16, 2008). Sacrificing the Educational and Psychosocial Benefits of Online Social **Environments**
- [6] Asaf Varol & Naveed Ahmed Social Networks` Role in Online Education.
- [7] M.D. Roblyer, Michelle McDaniel, Marsena Webb, James Herman, James Vince Witty (16 March 2010). Findings on Facebook in higher education: A comparison of college faculty and student uses and perceptions of social networking sites [134-140].